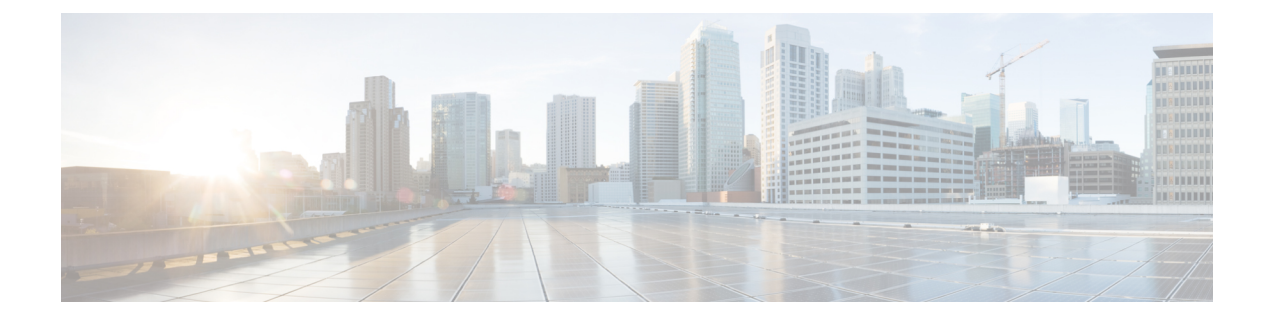

# **Cisco PrimeNetwork Registrar**のアンインス トール

Cisco Prime Network Registrar をアンインストールするには、管理者権限またはスーパーユーザ 権限が必要です。

Cisco Prime Network Registrarをアンインストールする前にデータベースをバックアップするに は、『*Cisco Prime Network Registrar 11.1 Administration Guide*』の手順を参照してください。

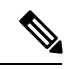

アンインストールでは、最初に Cisco Prime Network Registrar サーバエージェントが停止 します。サーバープロセスがシャットダウンしないことが判明した場合は[、サーバの起](Install_Guide_chapter6.pdf#nameddest=unique_49) [動と停止](Install_Guide_chapter6.pdf#nameddest=unique_49)を参照してください。 (注)

• Cisco Prime Network Registrar のアンインストール (1 ページ)

## **Cisco Prime Network Registrar** のアンインストール

Cisco Prime Network Registrar をアンインストールするには、次のいずれかのコマンドを実行し ます。

- # **rpm -e** *kitname*
- または
- # **yum remove** *kitname*
- または
- # **dnf remove** *kitname*

ここでは、*kitname* は cpnr-local、cpnr-regional、または cpnr-client のいずれかです。

たとえば、リージョナルクラスタをアンインストールするには、次のいずれかのコマンドを使 用します。

# **rpm -e cpnr-regional**

### または

#### # **yum remove cpnr-regional**

または

### # **dnf remove cpnr-regional**

インストール中および操作中に作成された特定の構成とデータファイルは、アンインストール 後も意図的に残されます。オプションで、アンインストールのメッセージの最後に示される指 示に従って、Cisco Prime Network Registrar に関連付けられているデータファイルを削除しま す。

翻訳について

このドキュメントは、米国シスコ発行ドキュメントの参考和訳です。リンク情報につきましては 、日本語版掲載時点で、英語版にアップデートがあり、リンク先のページが移動/変更されている 場合がありますことをご了承ください。あくまでも参考和訳となりますので、正式な内容につい ては米国サイトのドキュメントを参照ください。